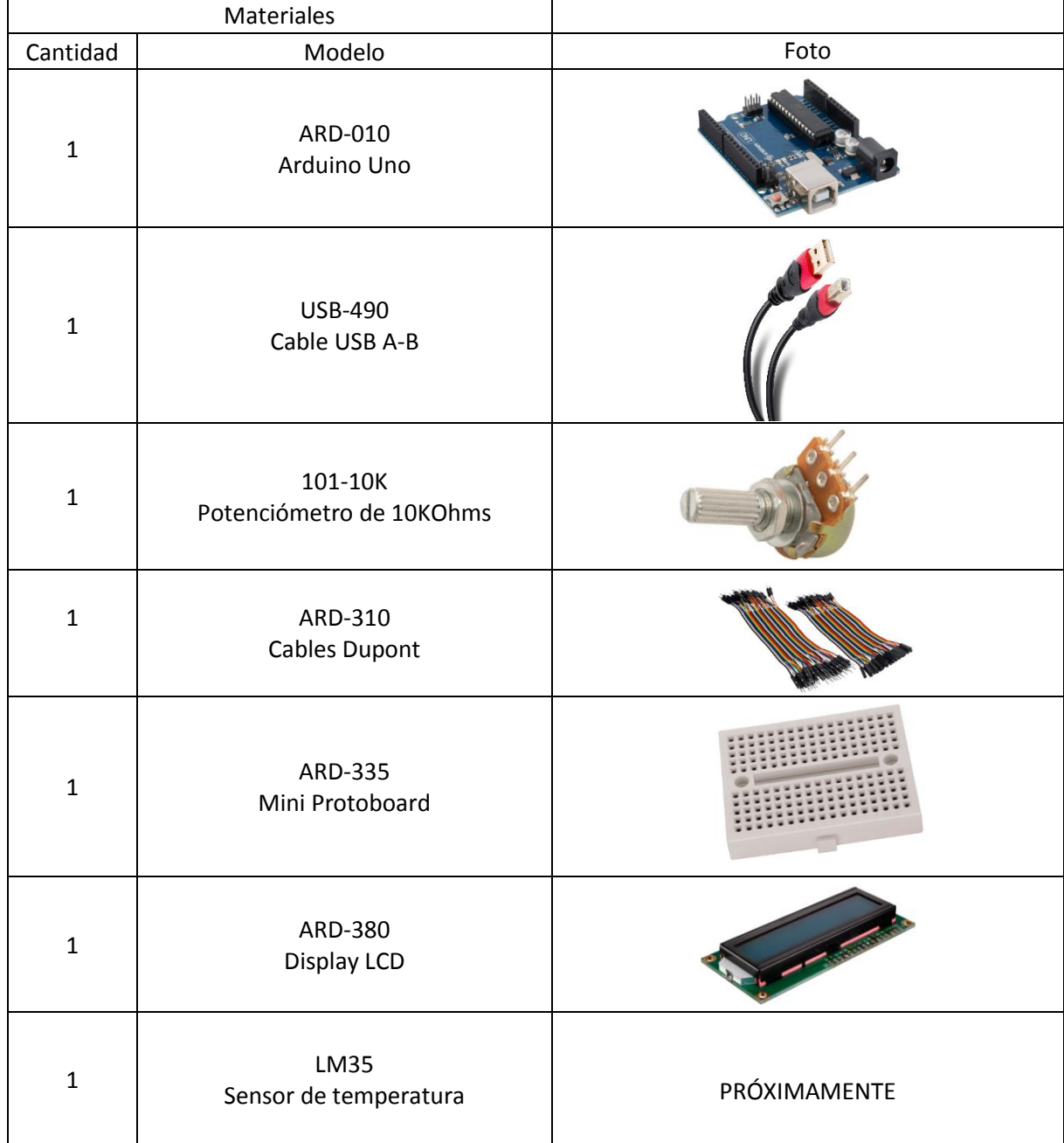

# **Practica 6. Termómetro con sensor LM35**

# **Objetivo General.**

Implementar el sensor LM35, para medir los grados de cualquier ambiente y visualizar el dato en la pantalla LCD.

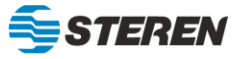

### **Diagrama de conexión**

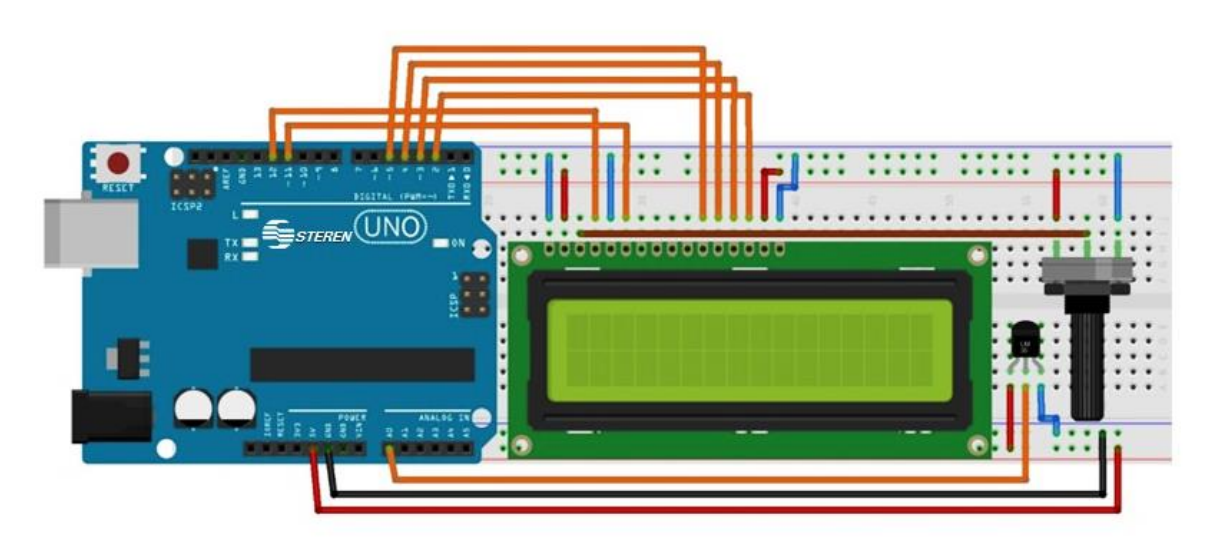

### **INSTRUCCIONES**

- 1. Generar el código mediante el PIN analógico de la placa Arduino, insertar la variable flotante para que se arrojen los grados centígrados que marque el sensor de temperatura y poder plasmarlo en la pantalla LCD.
- 2. Subir el código a la placa Arduino.
- 3. Realizar la conexión del sensor de temperatura, el potenciómetro y la pantalla LCD en la protoboard y la placa Arduino.
- 4. Verificar el funcionamiento de la pantalla LCD y el sensor en la protoboard y en la placa Arduino.

#### **Código**

```
/*
PRACTICA No. 6 "Termómetro con sensor LM35"
*/
```
#include <LiquidCrystal.h> // Librería de la LCD.

LiquidCrystal lcd (12, 11, 5, 4, 3, 2); // Declaración de los pines de la LCD.

```
int t = AO; \frac{1}{2} int t = A0; \frac{1}{2} int t = A0;
float lectura; // Variable Guarda el valor que arroja el sensor.
float c; // Variable Guarda el valor de la conversión a grados Centígrados.
```

```
void setup() {
 pinMode (t, INPUT); // Declaración del pin como entrada.
  lcd.begin (16, 2); // Inicialización de la LCD.
 lcd.print ("Termómetro LM35"); // Impresión en pantalla.
  lcd.setCursor (0, 1); // Coordenada para el próximo texto.
 lcd.print ("Temp = *c"); // Impresión en pantalla.
  }
```
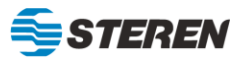

```
void loop() {
 lectura = analogRead (t); // Lee el valor y lo guarda en la variable "lectura".
 c = (500 * lectura) / 1023; // Hace la conversión a grados Centígrados.
 lcd.setCursor (8, 1); // Coordenada para el siguiente Texto.
 lcd.print (c); \frac{1}{2} // Muestra el valor de "C" en la coordenada anterior.
  delay (500); // Tiempo de espera para mostrar la temperatura.
}
```
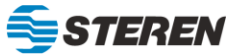